# **Ejemplos de Registro de Documentos en la IECV y en la Declaración Jurada 3327 y 3328**

En el presente documento se indica cómo se registran correctamente los documentos en la información electrónica de compras y ventas (IECV) y para generar envíos de los archivos correspondientes a las declraciones 3327 y 3328, se incluyen los códigos XML para una mejor comprensión para las empresas que desarrollan o utilizan software propio de facturación electrónica.

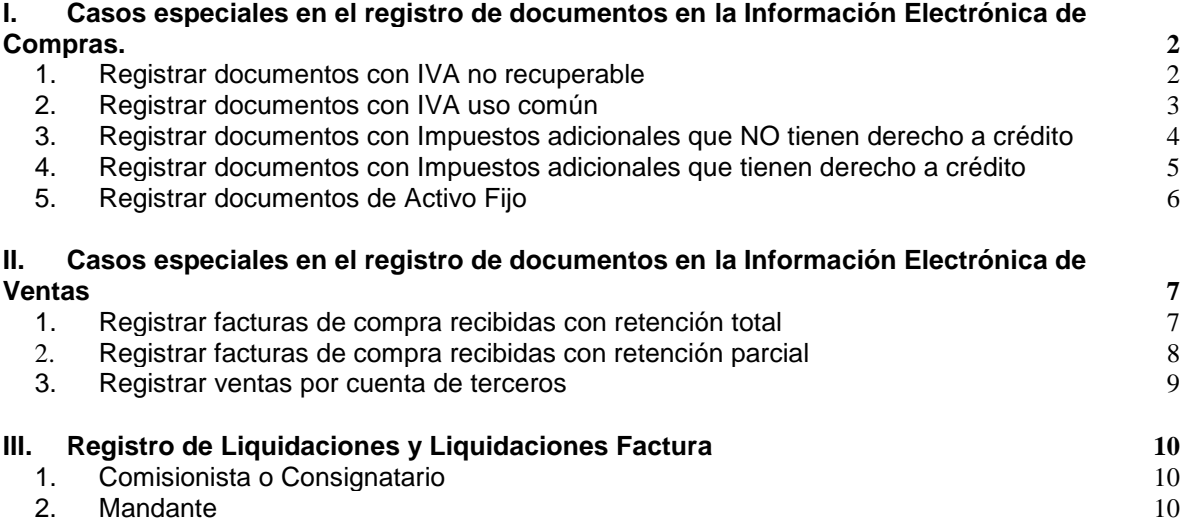

## <span id="page-1-0"></span>*I. Casos especiales en el registro de documentos en la Información Electrónica de Compras.*

Es importante que los documentos se registren la Información Electrónica de compras indicando el código de documento correcto, Por ejemplo:

- Las facturas de proveedores tienen los códigos de documentos 30 y 33, este último si se trata de un documento electrónico.
- En cambio, las facturas de compra (**emitidas por el comprador**) tienen los códigos de documento 45 y 46, este ultimo si se trata de un documento electrónico.

## <span id="page-1-1"></span>**1. Registrar documentos con IVA no recuperable**

El campo destinado a IVA no recuperable se utiliza cuando se sabe, al momento de registrar un documento recibido, que el IVA de dicho documento no tendrá derecho a ser recuperado por ser una compra destinada a operaciones exentas, estar registrado fuera de plazo, corresponder a entregas gratuitas, corresponder a gastos rechazados u otra situación que no de derecho a crédito fiscal.

Para registrar una factura cuyo IVA no se puede recuperar, se debe hacer lo siguiente a nivel de detalle en el libro:

- El Monto IVA <MntIVA> debe dejarse en valor 0 y en la SubTabla de IVA no  $\bullet$ recuperable se debe indicar:
	- o Código de IVA no recuperable <CodIVANoRec>, que es el IVA no recuperable.
	- o Monto de IVA no recuperable <MntIVANoRec>, que corresponde al monto del IVA de la factura.

Por ejemplo, para registrar una factura que no tiene derecho a crédito por estar destinada a ventas exentas, con los siguientes montos, debe ser registrada de este modo:

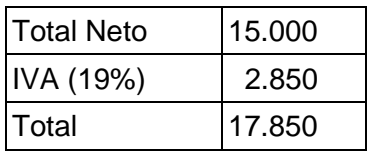

Junto con ingresar los tags comunes como Rut, Fecha, hay que tener en cuenta que se deben registrar los siguientes datos, como se indica a continuación:

```
<MntNeto>15000</MntNeto>
<MntIVA>0</MntIVA>
<IVANoRec>
     <CodIVANoRec>1</CodIVANoRec>
     <MntIVANoRec>2850</MntIVANoRec>
</IVANoRec>
<MntTotal>17850</MntTotal>
```
## <span id="page-2-0"></span>**2. Registrar documentos con IVA uso común**

El campo IVA de uso común es utilizado cuando el crédito fiscal de una factura está asociado tanto a operaciones afectas como exentas o no gravadas y, el monto de IVA a recuperar solo se podrá determinar al final del mes, mediante una proporción.

Se debe utilizar lo que se denomina IVA uso común y factor de proporcionalidad, de la siguiente forma:

- A nivel de **detalle** del libro, el Monto IVA <MntIVA> debe dejarse en valor 0 y en el campo **IVA uso común <IVAUsoComun>** se debe registrar el IVA de la factura.
- Posteriormente, una vez ingresados todos los documentos con IVA uso común, en el **Resumen** del Libro de Compras se deberán indicar los siguientes campos:
	- o **Factor de proporcionalidad <FctProp>** registrando el porcentaje de IVA recuperable.
	- o **Total Crédito IVA uso común <TotCredIVAUsoComun>** que corresponderá al factor de proporcionalidad multiplicado por el total de iva uso común registrado en las facturas.

Por ejemplo, para registrar una factura con IVA de uso Común, con los siguientes montos, debe ser registrada de este modo:

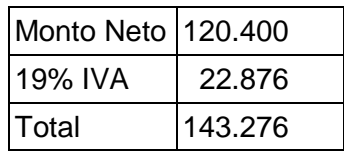

Junto con ingresar los tags comunes como Rut, Fecha, etc., hay que tener en cuenta que se deben registrar los siguientes datos en la **sección de detalle** correspondiente a la factura, como se indica a continuación:

<MntNeto>**120400**</MntNeto> <MntIVA>**0**</MntIVA> <IVAUsoComun>**22876**</IVAUsoComun> <MntTotal>**143276**</MntTotal>

\*Factor de proporcionalidad determinado para el periodo: 0,6

Luego, en la **sección de resumen periodo** de la Información Electrónica de Compra, se debe indicar el factor de proporcionalidad asociado al tipo de documento de la siguiente forma.

```
<TotIVAUsoComun>22876</TotIVAUsoComun>
<FctProp>0.6</FctProp>
<TotCredIVAUsoComun>13726</TotCredIVAUsoComun>
```
#### <span id="page-3-0"></span>**3. Registrar documentos con Impuestos adicionales que NO tienen derecho a crédito**

La forma correcta de registrar el impuesto adicional recargado en un documento recibido, cuando éste impuesto adicional no tiene derecho a crédito es la siguiente:

Registrar los datos básicos del documento y luego registrar el impuesto adicional en el campo Impuestos sin derecho a crédito <MntSinCred>

Por ejemplo, para registrar una factura cuyos impuestos adicionales no tienen derecho a crédito, con los siguientes montos, debe ser registrada de este modo:

Ejemplo: comerciante minorista que vende al consumidor.

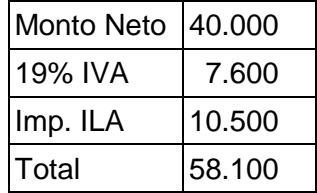

Junto con ingresar los tags comunes como Rut, Fecha, hay que tener en cuenta que se deben registrar los siguientes datos, cómo se indica a continuación:

<MntNeto>**40000**</MntNeto> <MntIVA>**7600**</MntIVA> <MntSinCred>**10500**</MntSinCred> <MntTotal>**58100**</MntTotal>

#### <span id="page-4-0"></span>**4. Registrar documentos con Impuestos adicionales que tienen derecho a crédito**

Si un contribuyente tiene derecho a recuperar como crédito algún impuesto adicional en particular, los documentos que ingrese a su Información Electrónica de Compras con aquel impuesto los deberá registrar de la siguiente forma:

- Registrar los datos básicos del documento y luego registrar el impuesto adicional  $\bullet$ en la tabla otros impuestos, indicando:
	- o Código del Impuesto <CodImp> que corresponde al tipo de impuesto adicional.
	- o Tasa del Impuesto <TasaImp> que corresponde a su tasa.
	- o Monto del Impuesto <MntImp> que es el monto del impuesto.

Por ejemplo para registrar un documento como el que sigue, correspondiente a la compra de vinos, con los siguientes datos, se deben registrar de este modo:

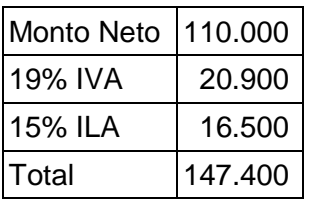

Junto con registrar los tags comunes como Rut, Fecha, hay que tener en cuenta que se deben registrar los siguientes datos, como se indica a continuación:

```
<MntNeto>110000</MntNeto>
<MntIVA>20900</MntIVA>
<OtrosImp>
     <CodImp>25</CodImp>
     <TasaImp>15</TasaImp>
     <MntImp>16500</MntImp>
</OtrosImp>
<MntTotal>147400</MntTotal>
```
## <span id="page-5-0"></span>**5. Registrar documentos de Activo Fijo**

Si un contribuyente adquiere un bien para su activo fijo, deberá registrar el documento que contiene dicha información en la información electrónica de compra de la siguiente forma:

- Registrar los datos básicos del documento.
- Registrar la cantidad de IVA que tiene derecho a crédito fiscal en el campo <MntIVA>, la parte no recuperable se deberá registrar como se explica en el caso I.1 y el IVA Uso Común se deberá registrar como se explica en el caso I.2.
- Registrar la cantidad de IVA (recuperable) que corresponde a activo fijo en el campo <MntIVAActivoFijo>
- Registrar adicionalmente la cantidad del Monto Neto que corresponde a activo fijo  $\bullet$ en el campo <MntActivoFijo>

Por ejemplo para registrar un documento como el que sigue, correspondiente a la compra de un bien correspondiente al activo fijo de la empresa, se deben ingresar los datos de la siguiente forma:

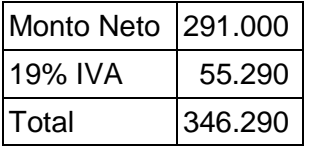

Junto con registrar los tags comunes como Rut, Fecha, etc., hay que tener en cuenta que se deben registrar los siguientes datos, como se indica a continuación:

```
<MntNeto>291000</MntNeto>
<MntIVA>55290</MntIVA>
<MntActivoFijo>291000</MntActivoFijo>
<MntIVAActivoFijo>55290</MntIVAActivoFijo>
<MntTotal>346290</MntTotal>
```
## <span id="page-6-0"></span>*II. Casos especiales en el registro de documentos en la Información Electrónica de Ventas*

#### <span id="page-6-1"></span>**1. Registrar facturas de compra recibidas con retención total**

En algunos casos especiales, la obligatoriedad de la emisión de los documentos es responsabilidad del vendedor, lo cual es llamado cambio de sujeto del IVA, en estos casos se emiten facturas de compra, a continuación se explica cómo se deben registrar estos documentos.

Si un contribuyente recibe un factura de compra (esto es, realiza una venta y el comprador emite el documento), deberá registrarla en el libro de ventas, a nivel de detalle, de la siguiente forma:

- Registrar los datos básicos, incluyendo el monto neto, IVA y total tal cual aparece  $\bullet$ en la factura.
- Registrar la retención total en el campo IVA Retenido Total <IVARetTotal>

Por ejemplo, para registrar una factura de compra recibida con retención total de IVA, con los siguientes montos, debe ser registrada de este modo:

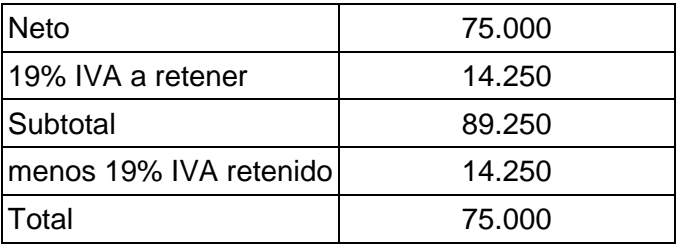

Junto con ingresar los tags comunes como Rut, Fecha, etc., hay que tener en cuenta que se deben registrar los siguientes datos, como se indica a continuación:

```
<MntNeto>75000</MntNeto>
<MntIVA>14250</MntIVA>
<IVARetTotal>14250</IVARetTotal>
<MntTotal>75000</MntTotal>
```
#### <span id="page-7-0"></span>**2. Registrar facturas de compra recibidas con retención parcial**

Si un contribuyente recibe una factura de compra, que señala una retención parcial del IVA, deberá registrarla en el libro de ventas, a nivel de detalle, de la siguiente forma:

- Registrar los datos básicos, incluyendo el monto neto, IVA (19%) y total tal cual  $\bullet$ aparece en la factura.
- Registrar el monto de la retención en el campo IVA Retenido Parcial <IVARetParcial>
- Registrar el IVA no Retenido en el campo <IVANoRetenido>  $\bullet$

Por ejemplo, para registrar una factura de compra recibida con retención parcial de IVA, con los siguientes montos, debe ser registrada de este modo:

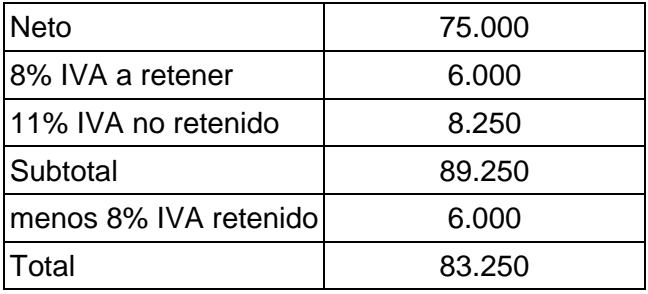

Junto con ingresar los tags comunes como Rut, Fecha, etc., hay que tener en cuenta que se deben registrar los siguientes datos, como se indica a continuación:

```
<MntNeto>75000</MntNeto>
<MntIVA>14250</MntIVA>
<IVARetParcial>6000</IVARetParcial>
<MntTotal>83250</MntTotal>
<IVANoRetenido>8250</IVANoRetenido>
```
#### <span id="page-8-0"></span>**3. Registrar ventas por cuenta de terceros**

Cuando se emiten documentos que representan una venta por cuenta de terceros (consignación o comisionista ), es necesario desglosar la cantidad de IVA por cuenta de terceros. Para ello se debe informar lo siguiente:

- Registrar los datos básicos, incluyendo el monto neto y total, tal cual aparece en la factura.
- En el campo <MntIVA> se debe informar el total del IVA del documento.
- En el campo <IVATerceros> se debe ingresar la porcion del monto de IVA por cuenta de terceros.
- En el campo <IVAPropio> se debe ingresar la porción del monto de IVA propio de la venta, si no hay, se informa un cero.

Así los campos quedarán relacionados de tal forma que MntIVA=IVATerceros+IVAPropio.

Se debe tener en cuenta también que si se trata de un documento electrónico dichos campos deben venir informados de la misma forma en el documento original.

Por ejemplo una factura por los siguientes montos, que representa una venta sólo por cuenta de terceros, debe ser registrada en la IEV de la siguiente forma:

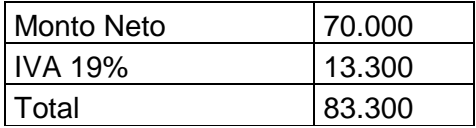

Junto con ingresar los tags comunes como Rut, Fecha, hay que tener en cuenta que se deben registrar los siguientes datos, como se indica a continuación:

<MntNeto>**70000**</MntNeto> <MntIVA>**13300**</MntIVA> <IVAPropio>**0**</IVAPropio> <IVATerceros>**13300**</IVATerceros> <MntTotal>**83300**</MntTotal>

# <span id="page-9-0"></span>*III. Registro de Liquidaciones y Liquidaciones Factura*

Los comisionistas o consignatarios por cuenta de terceros están obligados a emitir a fin de cada mes a su mandante una liquidación o liquidación factura por las ventas que efectuó por cuenta de él.

Dichos documentos se registran de una forma particular, dependiendo si es el emisor o receptor de ésta.

## <span id="page-9-1"></span>**1. Comisionista o Consignatario**

El comisionista o consignatario es el emisor del documento y deberá registrar en su información electrónica de ventas la liquidación/liquidación factura que emita de la siguiente forma:

- Registrar los datos básicos, incluyendo el monto neto, IVA y total tal cual aparece  $\bullet$ en la liquidación / liquidación factura emitida.
- Si se tratase de una liquidación factura, se deberán registrar adicionalmente los valores neto, exento e IVA de las comisiones y otros cargos respectivos en la subtabla <TotLiquidaciones>.

#### <span id="page-9-2"></span>**2. Mandante**

El mandante es quien recibe el documento y deberá registrarlo en su información electrónica de ventas y, si se trata de una liquidación factura deberá registrarlo también en la información electrónica de compras, por el crédito fiscal asociado a la comisión.

Información Electrónica de Ventas

- Registrar los datos básicos, incluyendo el monto neto, IVA y total tal cual aparece en la liquidación / liquidación factura.
- Se deberá ingresar el RUT del emisor de la liquidación / liquidación factura en la subtabla <TotLiquidaciones>.
- Si se tratase de una liquidación factura, se deberán registrar adicionalmente los valores neto, exento e IVA de las comisiones y otros cargos respectivos en la subtabla <TotLiquidaciones>.

#### Información Electrónica de Compras

- Registrar los datos básicos de la Liquidación Factura.
- En el campo <MntIVA> se debe ingresar el valor IVA de la comisión (siempre que sea recuperable), asimismo se deben registrar en los campos <MntNeto> y <MntExe> los valores neto y exento de la comisión respectivamente.

Por Ejemplo, el Contribuyente RUT 1-9 (comisionista o consignatario) le emite una liquidación factura al Contribuyente RUT 2-7 (mandante o comitente) con los montos que se presentan a continuación, deberá ser registrada en los libros de la siguiente forma:

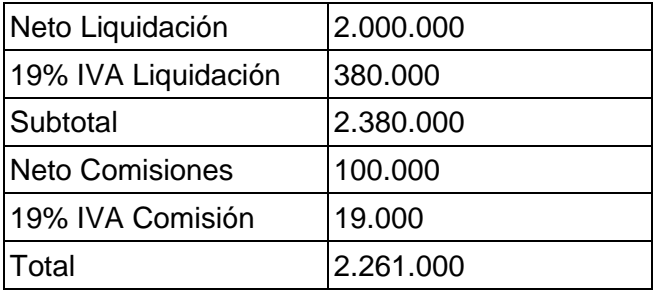

#### Comisionista o Consignatario:

Cabe tener presente que el comisionista o consignatario deberá registrar de una forma especial las ventas por cuenta de terceros, tal como se explica a continuación::

El Comisionista o Consignatario (Rut 1-9) deberá registrar en su libro de ventas los datos principales de la liquidación factura y las comisiones en los campos destinados para ello:

```
<MntNeto>2000000</MntNeto>
<MntIVA>380000</MntIVA>
<Liquidaciones>
     <RutEmisor>1-9</RutEmisor>
     <TotValComNeto>100000</TotValComNeto>
     <TotValComExe>0</TotValComExe>
     <TotValComIVA>19000</TotValComIVA>
</Liquidaciones>
```
#### Mandante:

El Mandante o Comitente (RUT 2-7) deberá registrar la liquidación factura completa en su Libro de Ventas, indicando en la Sección liquidaciones el Rut del Comisionista, tal como se muestra en el siguiente código:

```
<MntNeto>2000000</MntNeto>
<MntIVA>380000</MntIVA>
<Liquidaciones>
     <RutEmisor>1-9</RutEmisor>
     <TotValComNeto>100000</TotValComNeto>
     <TotValComExe>0</TotValComExe>
     <TotValComIVA>19000</TotValComIVA>
</Liquidaciones>
```
Adicionalmente el mandante deberá registrar la comisión que le cobraron, en su libro de Compra, ingresando el documento liquidación factura con los siguientes datos:

```
<MntExe>0</MntExe>
<MntNeto>100000</MntNeto>
<MntIVA>19000</MntIVA>
```